## **B2G Mail Application**

**Wireframes & Flows**

**First run account setup**

08-27-12

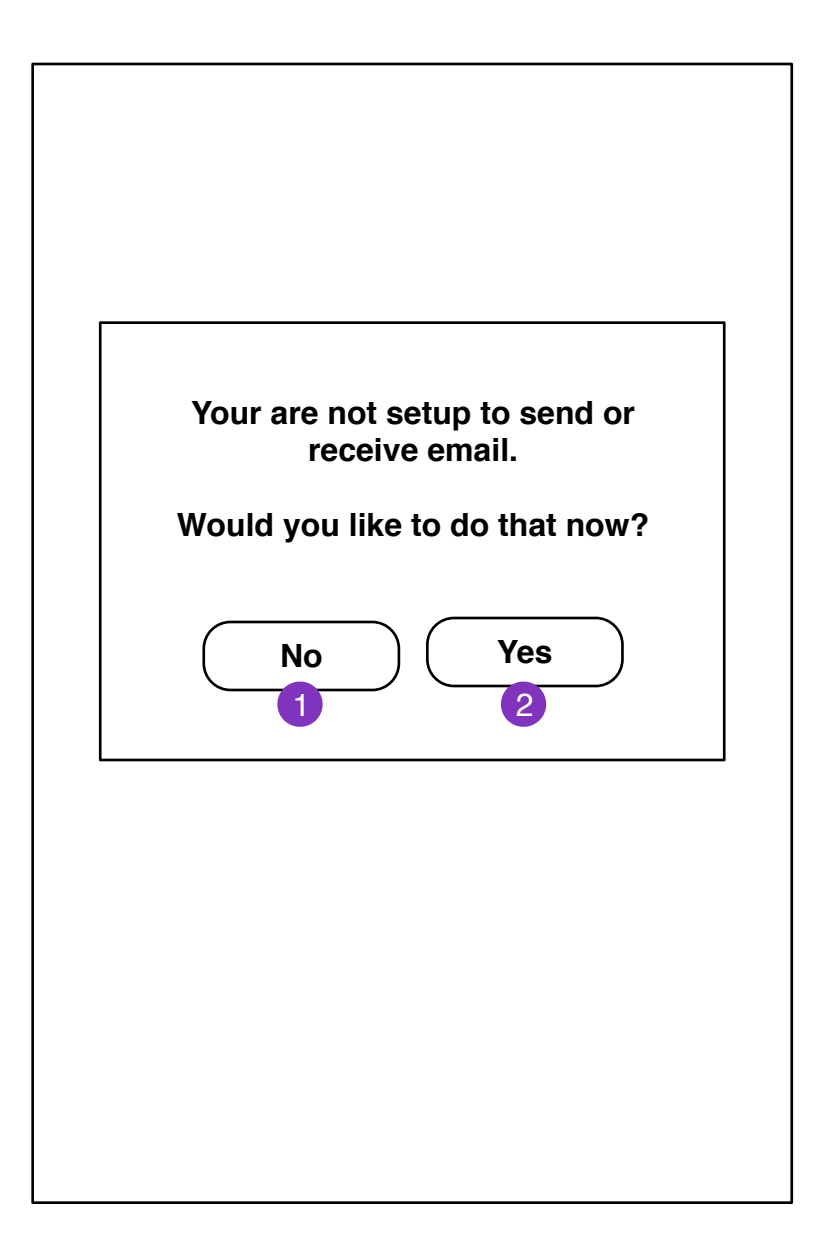

If user is not configured for mail and clicks on a email link, they will be prompted if they want to setup mail.

1. Mail Message screen

2. User enters **New Account Setup** screen

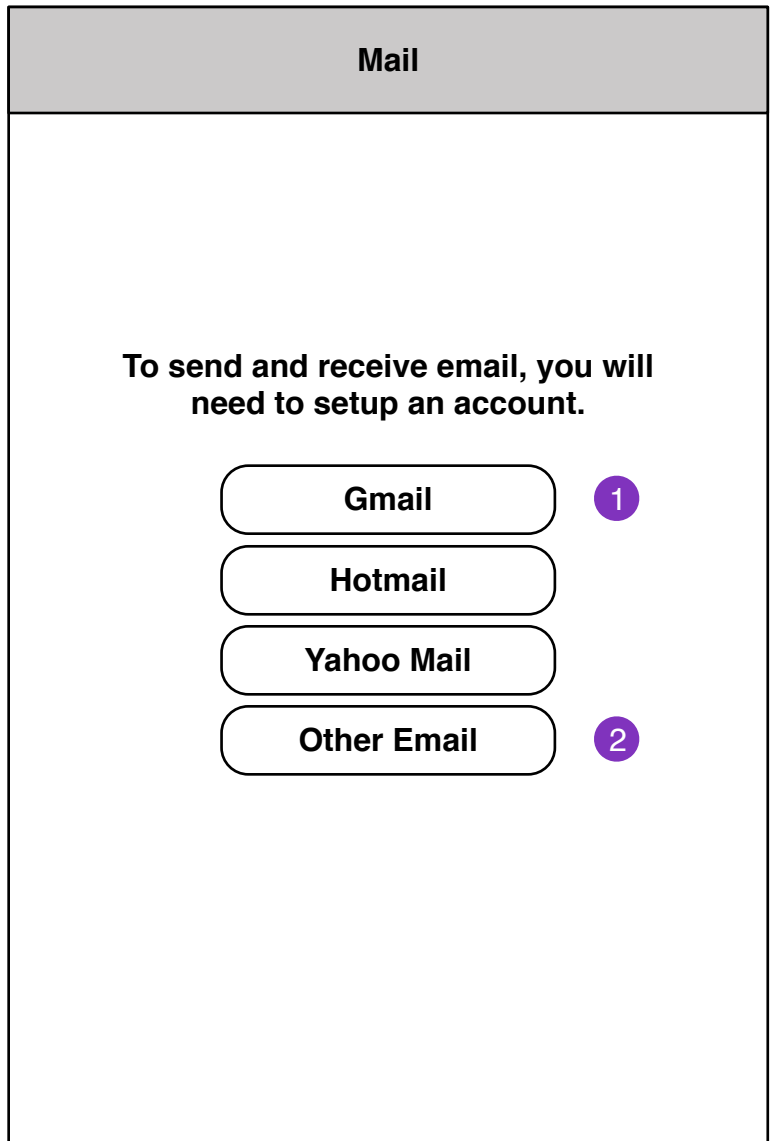

1. Webmail services

Clicking brings user to **New Account Setup Information** screen.

2. IMAP account setup **New Account Setup Information (IMAP)**

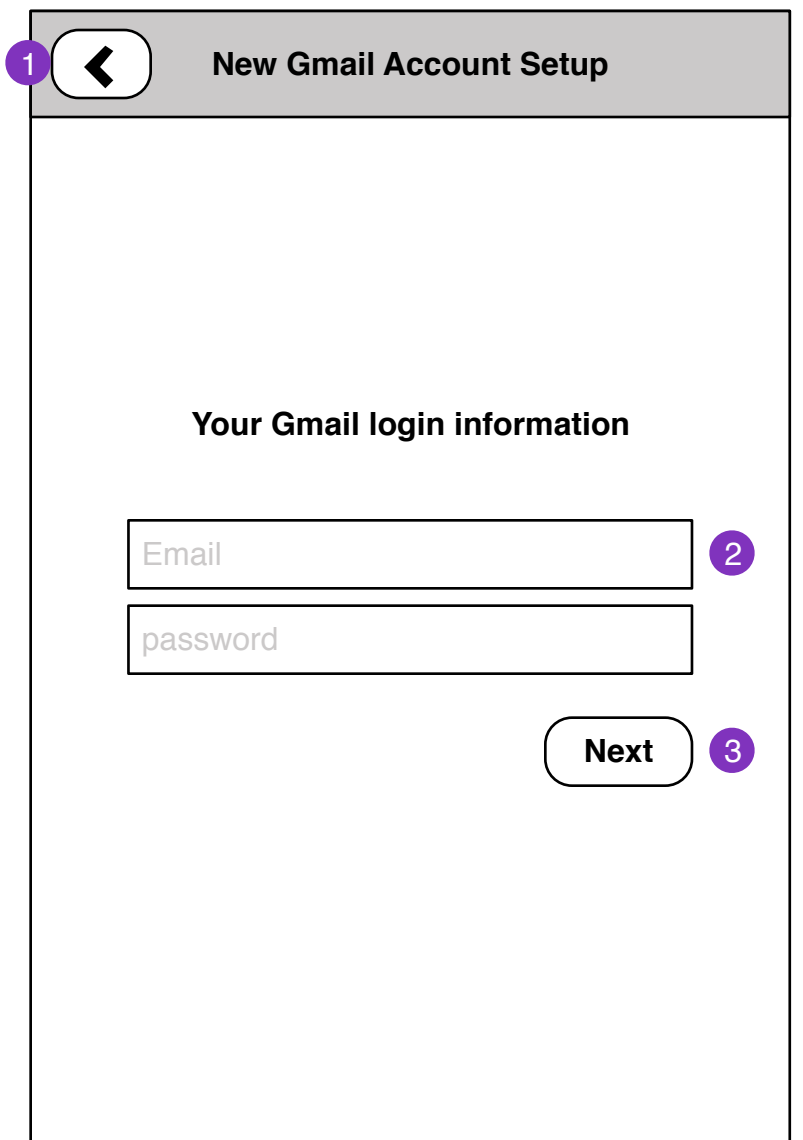

- 1. Returns to **New Account Setup** screen
- 2. User account information (depends on service)
- 3. Proceed with New Account Setup

## **New Account Setup Details**

 $\overline{ }$ 

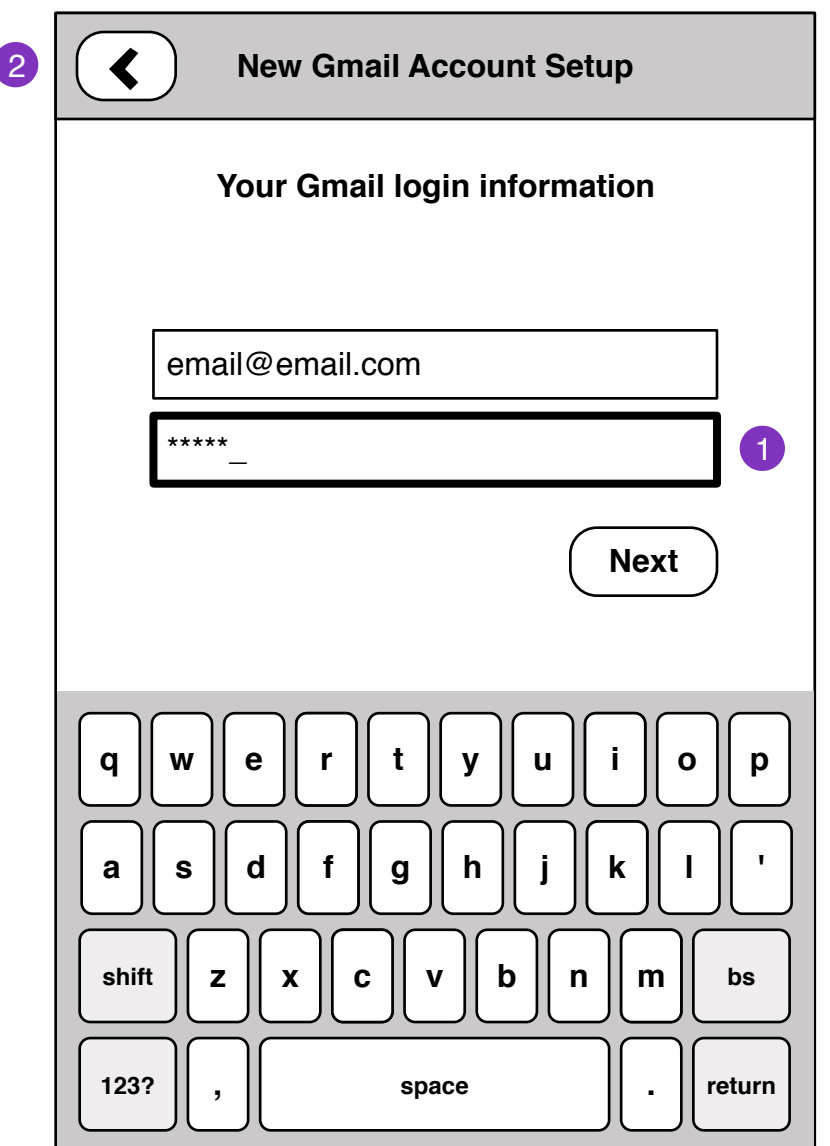

- 1. Passwords field
- 2. Prev step

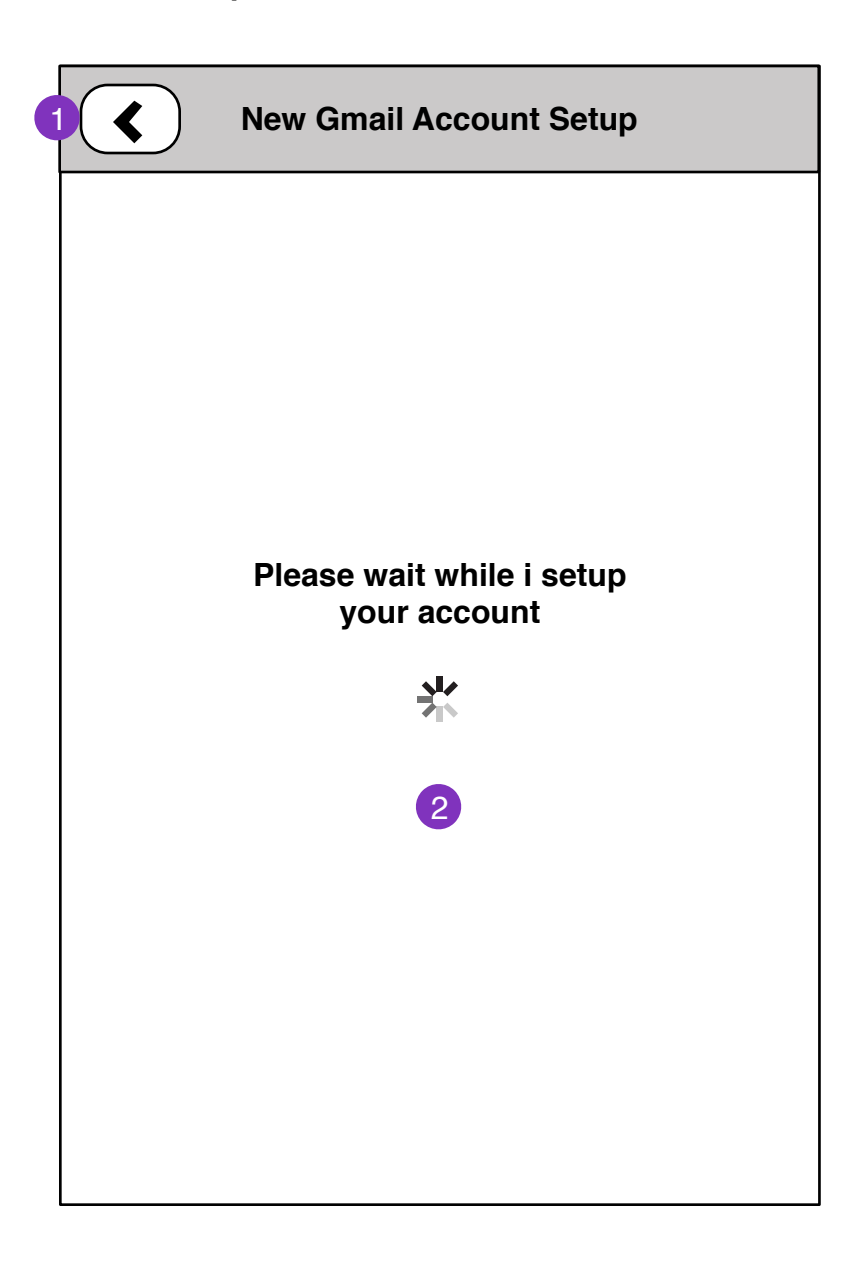

1. Cancels setup. Back one step

2. Successful setup brings user to **New Account Setup Complete** screen

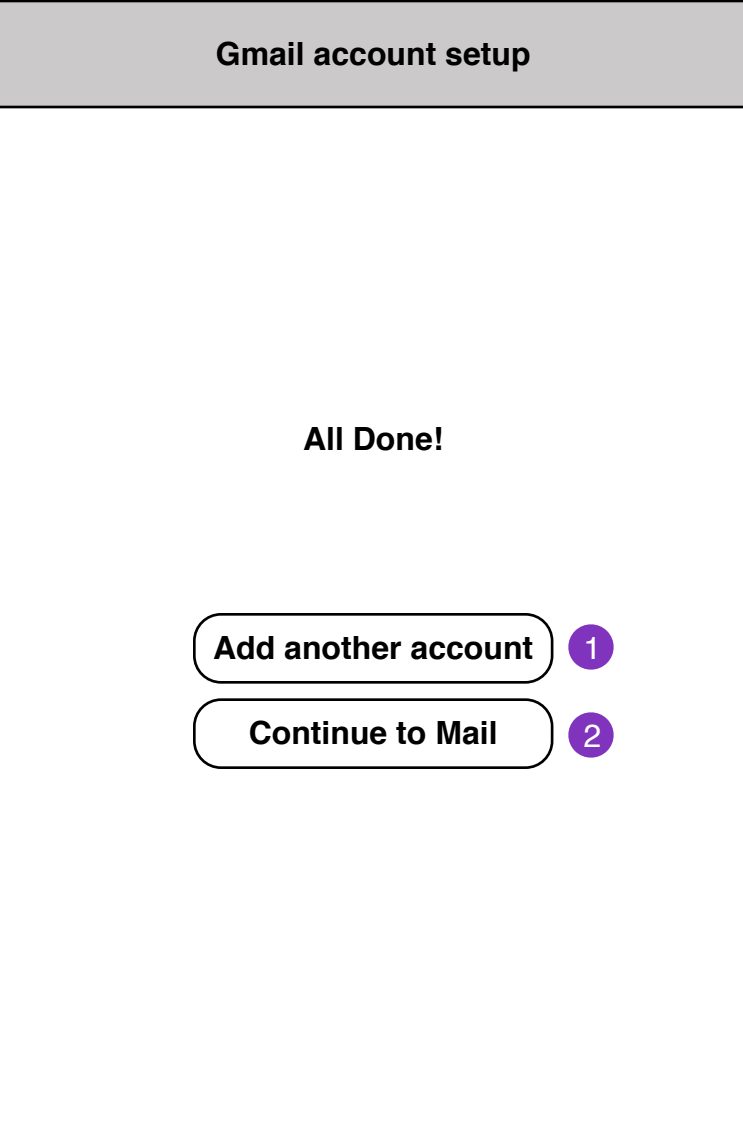

- 1. **New Account Setup** screen
- 2. **Mail Messages Loading** screen

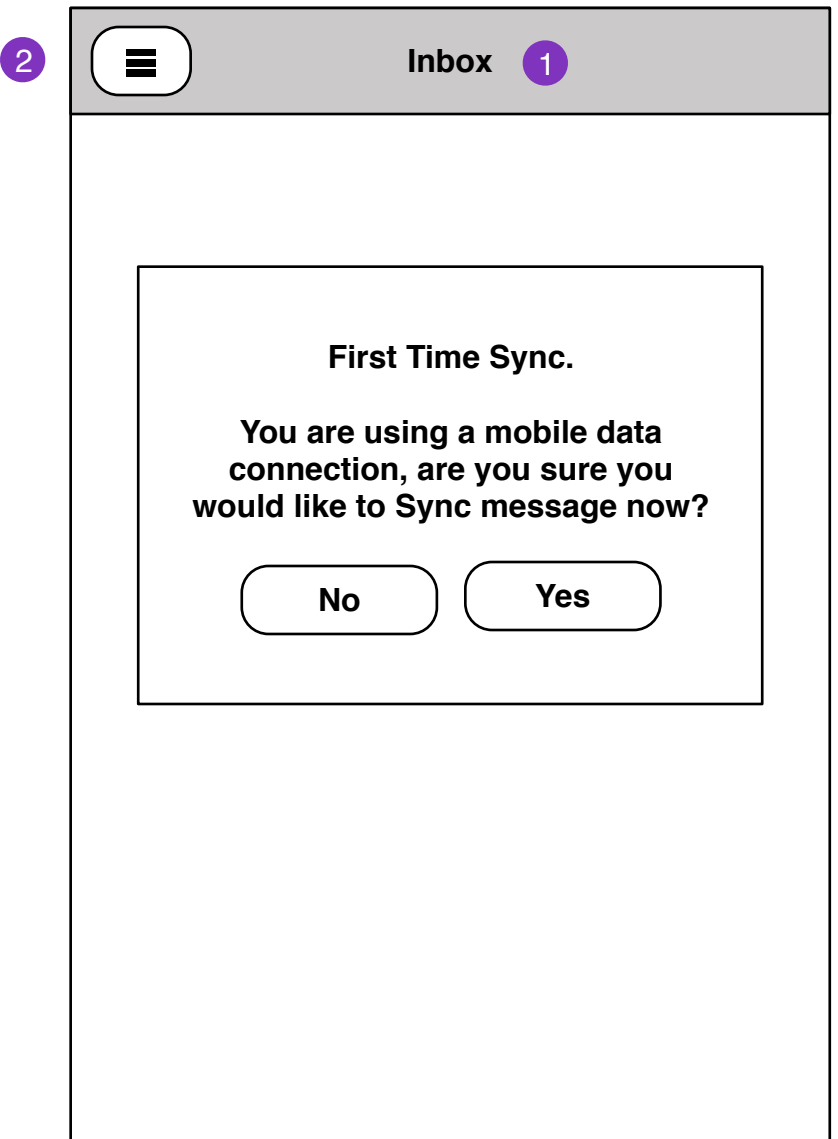

- 1. Current **account: folder name**
- 2. **Folder Select** pane

3. Mail load status will display if there are no locally cached messages for the selected folder.

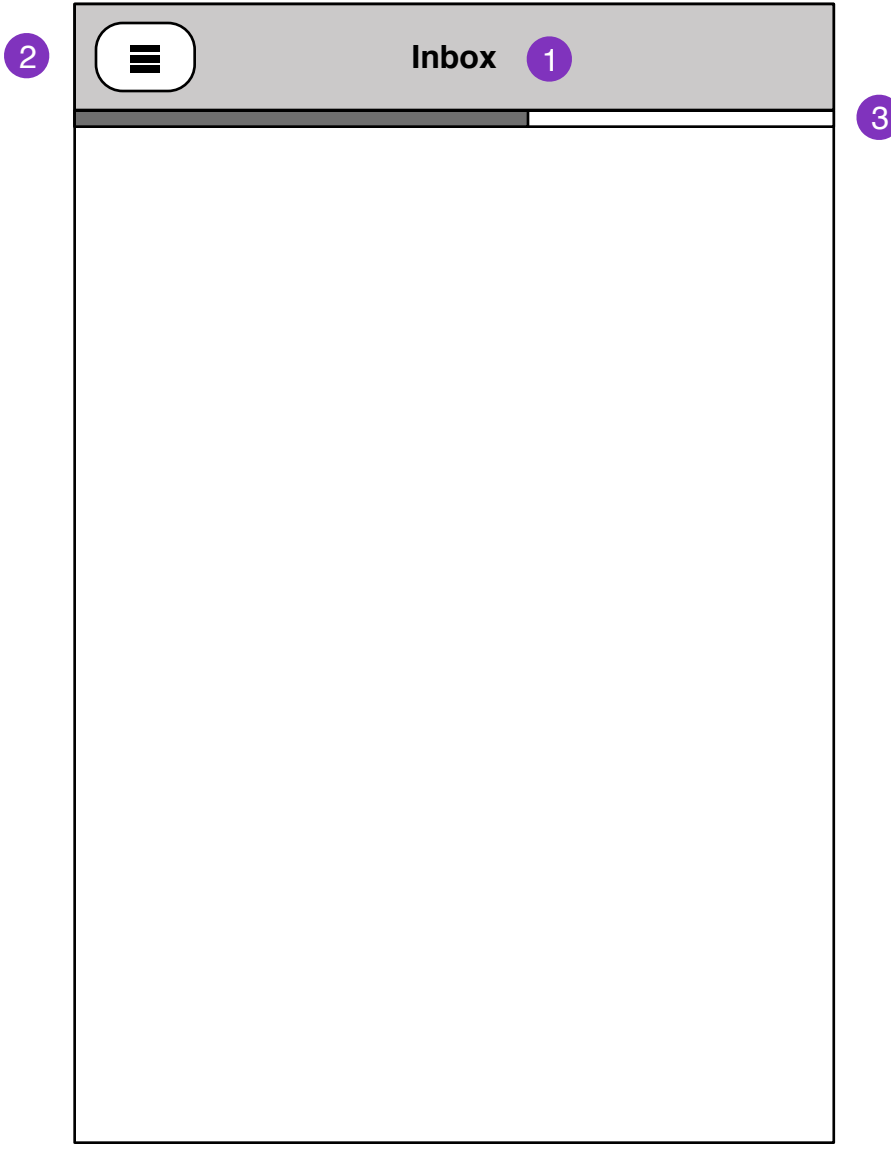

1. Current **account: folder name**

## 2. **Folder Select** pane

3. Mail load bar. Messages will fill in as they load.

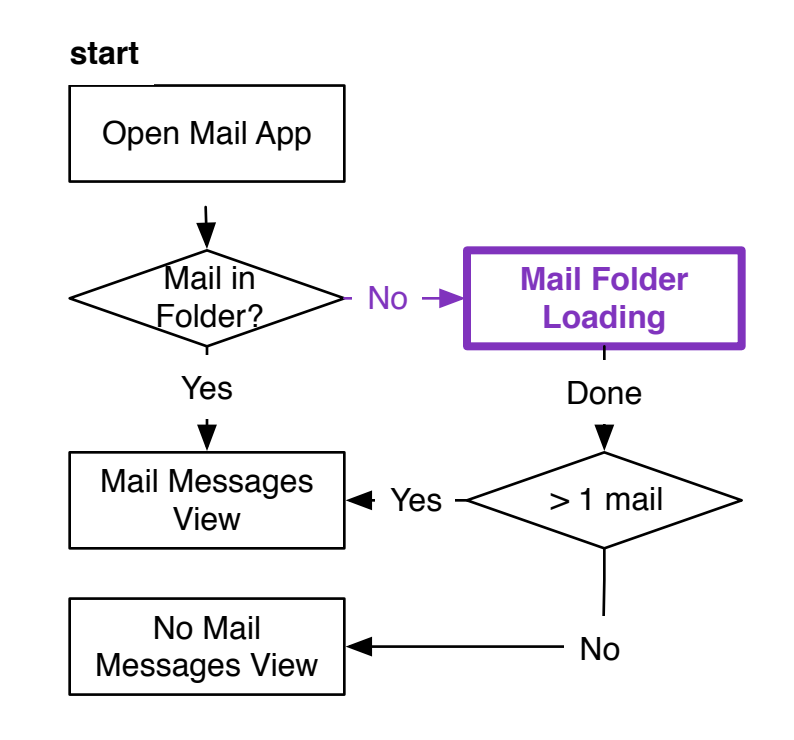

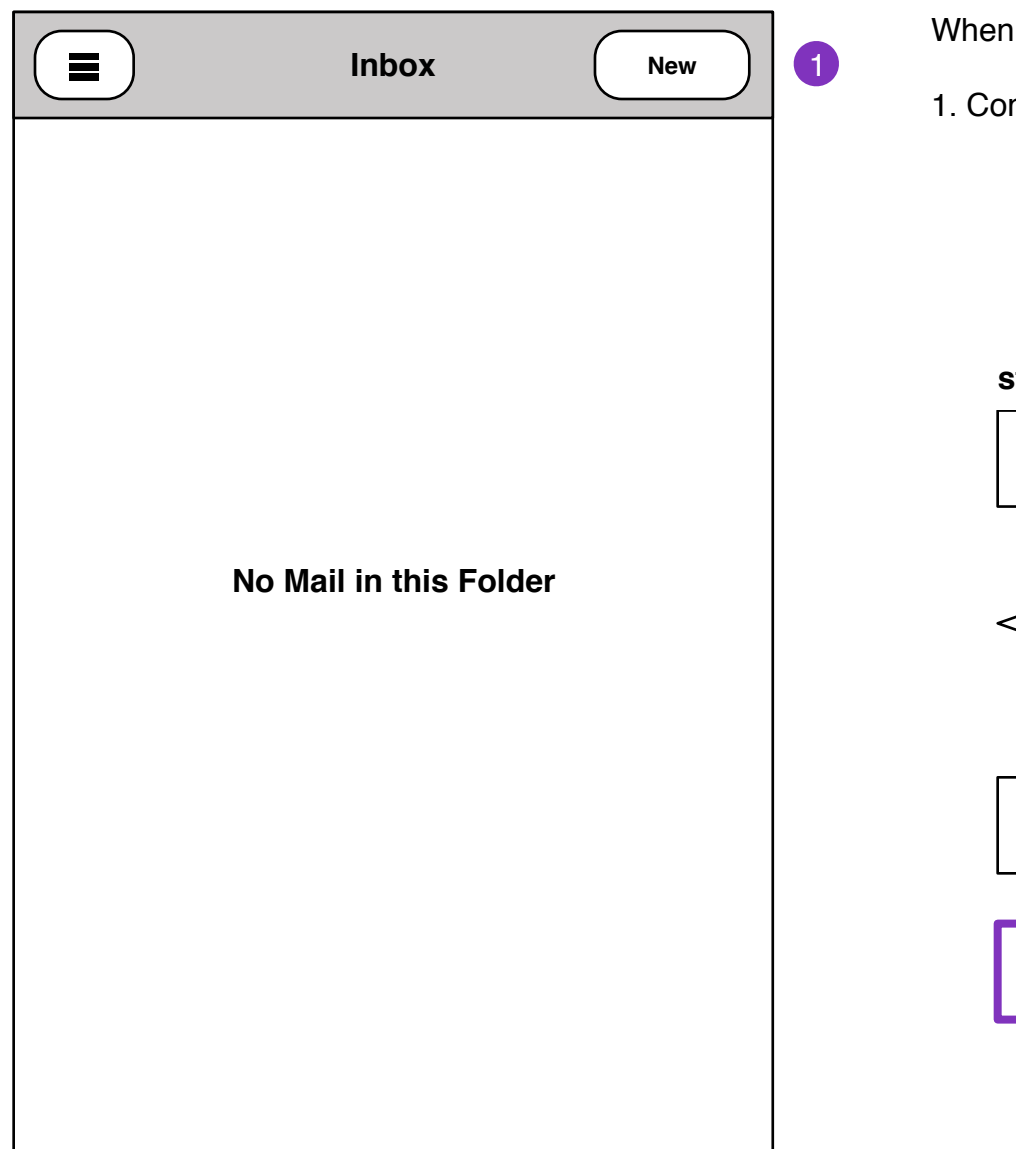

there is no mail in current folder

mpose Message

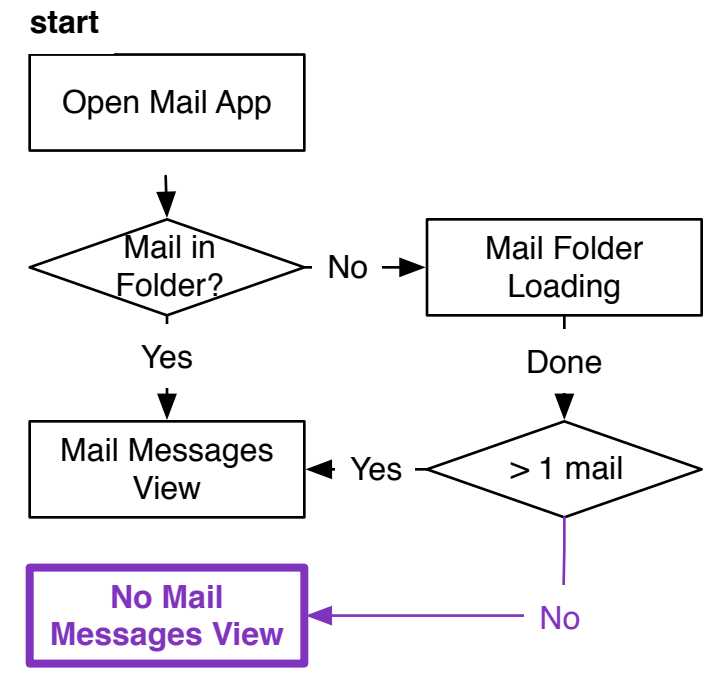